### Maple Command list Spring 2013

Helpful commands for Math 2250. Suggest more and I will add them to this list!

If you see a command "foo" that you like, try it! If you want more information or extra options for foo, type ?foo in a math field and hit enter...the "foo" help window should open. (You can also find out about "foo" from the help directory, at the upper right of your Maple window.)

Probably at least once you should go through all of the commands in this document, to see what they do. Math commands should end with a semi-colon, or with a colon if you wish the output to be supressed. No command is actually executed by Maple until the cursor is in the command field and the user presses the  $\text{<}$ ret $\text{>}$  (or  $\text{<}$ ent $\text{>}$ ) key.

## **Help:**

if you know the command or have an idea of what it should be, you can open a help window by doing ? command:

**>**  ? *integrate; #execute this command....you'll find out that the correct command is "int", and you'll* #*be able to learn the syntax and see examples.....*

If you don't know the command you can use the "Help" icon at the top of the Maple window to search for the topic. Using google in your browser for specific Maple help can also be fruitful. There is also an official website at www.maplesoft.com.

## **Constants**

**>**  *unassign* '*c*','*d*' ; # *turn c, d back into letters*  **>**  $\exp(1.0)$ ; # the numerical value of the mathematical constant e **>**   $> c; d;$ **>**   $> d := 4;$ **>**  *e*; # *the keyboard e is just a symbol, not the mathematical constant*  $\triangleright$   $c := 3$ ;  $\#$  the symbol at the left creates a comment field within a math execution group.  $\triangleright$  *c*; *d*; *c* + *d*; #should be symbols *c,d, c* + *d, and not the earlier numerical values* # the command  $c:=3$ ; defines c to be 3. Use shift – enter # *to enter multi-line commands.*  $c + d$ ; #use shift-enter to enter multi-line commands into #*one command field. c*\$*d*; #*use "capital 8" star for multiply c d* ; #*use "capital 6" up-arrow for power* # *(these are forward quotes!)* # *Maple usually ignores spaces*  $e^{1.0}$ ; # this  $e^a$  came from the expressions in the Maple # *window at the left, NOT from the keyboard. evalf* (Pi); #*Pi with a capital P is the mathematical Pi* 

```
\overline{[}evalf (pi); #this is the greek letter pi
     evalf (\pi); #from the windows at the left.
```
# **Text fields**

You can create a text field by using the T icon in the menu bar. (Whether you can erase the [ on the left will depend if you're in "Worksheet" or "Document" mode.) Alternately, if you're in a text field you can insert enter the math prompt [> from the menu bar to create a math field. In documents math can get executed even in text fields, but it's a good idea to not do this as it can create confusion.

# **>**

# **Functions**

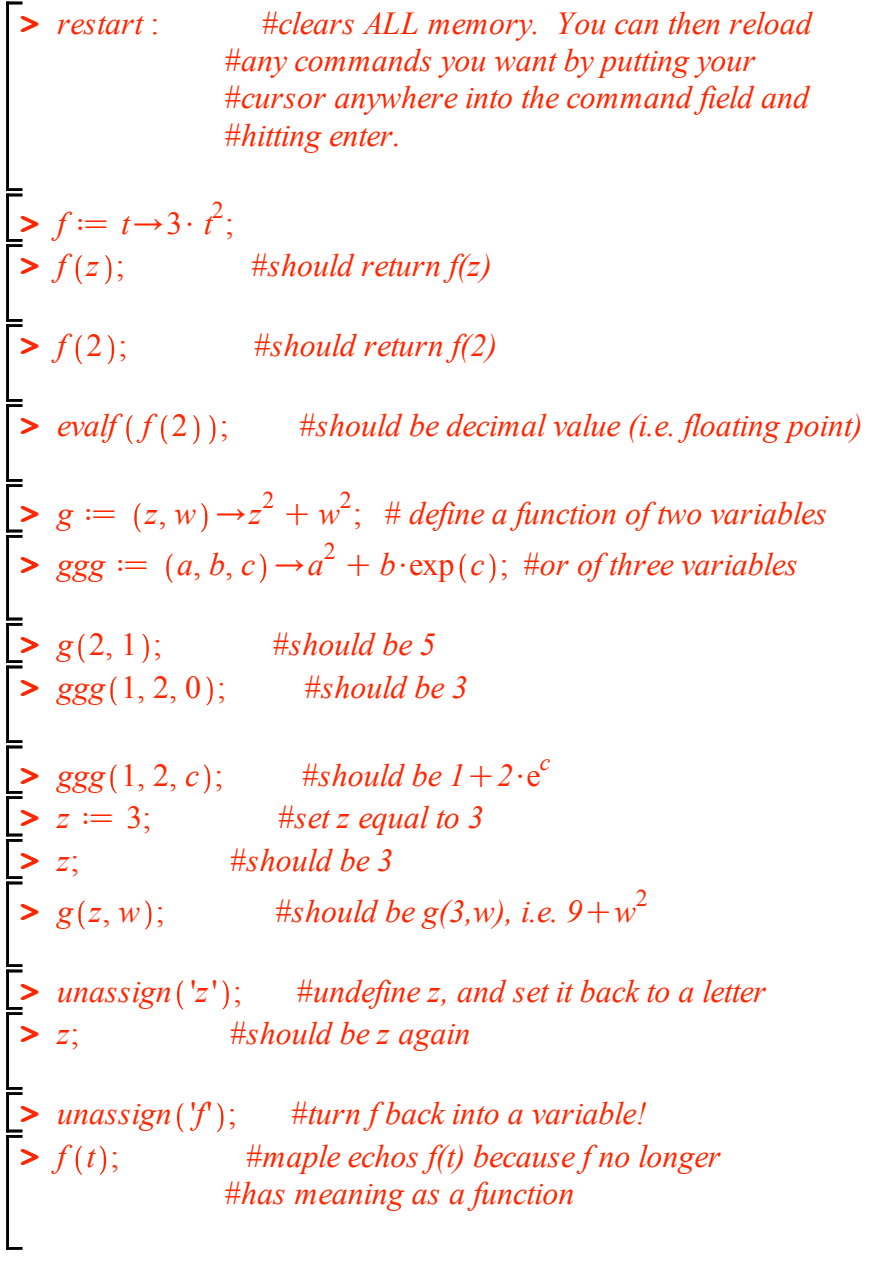

### **Integrals and Derivatives**

$$
\sum g := t \rightarrow t^2; \qquad # define f(t) to be t^2
$$
\n
$$
\Rightarrow int(g(z), z); \qquad # should be \frac{1}{3}z^3 \ (Maple doesn't include the + C)
$$
\n
$$
int(g(x), x = 0..2); \qquad # define integral, should be 8/3
$$
\n
$$
\sum \Rightarrow
$$
\n
$$
\int g(z) dz; \qquad \text{for use the point and click "Expressions" in left margin menu}
$$
\n
$$
\int_0^2 g(z) dz; \qquad \text{in any} g(z) = \int_0^2 g(z) dz; \qquad \text{in any} g(z) = \int
$$

#*the plot, and a window at upper left says* #*where you are!* #*resize plots as if you were in MSWord -* #*grab a corner with your mouse, and move it.*

 $\blacktriangleright$  *plot1*  $:=$   $plot(f(t), t = -2 \cdot \text{Pi} \cdot .2 \cdot \text{Pi}$ ,  $color = green)$  : #use colon or maple

 $\triangleright$  *implicitplot*  $(f(x, y) = .5, x = -1, 1, y = -1, 1, color = black);$  #*this is the* **>**   $> g := (x, y) \rightarrow 3 \cdot x^2 - 2 \cdot x \cdot y + 5 \cdot y^2$ :  $\triangleright$   $f := (x, y) \rightarrow x^2 - y^2$ ; #*function of two variables*  $\Rightarrow$  *implicitplot*( $g(x, y) = 1, x = -2 \ldots 2, y = -2 \ldots 2, color = blue, grid = [80, 80]$ );  $\Rightarrow$  *implicitplot*( $g(x, y) = 1, x = -2...2, y = -2...2$ ); #*will list all the points in the plot!*  $plot2 := plot(.2 \cdot t^2, t = -5 \dots 5, color = black)$ :  $plot3 := plot([cos(s), s, s = 0..2 \cdot Pi], color = blue)$ : #*parametric curve display*  $\{plot1, plot2, plot3\}, title = 'three curves at once!');$  $plot1 := plot3d(f(x, y), x = -1..1, y = -1..1, color = blue)$ : #graph of  $z = x^2 - y^2$  $plot2 := plot3d([.5 \cdot \cos(\theta), .5 \cdot \sin(\theta))$ , *z* ], theta =  $0 \ldots 2 \cdot Pi$ ,  $z = 0 \ldots 1$ , *color* = *pink*) : #vertical cylinder, #*defined parametrically!*  $plot3 := plot3d(.5, x=-1..1, y=-1..1, color = brown):$ #*horizontal plane z=0.5*  $display({plot1, plot2, plot3}, axes = boxed);$  #*if you click* #*on the plot you can move it around in space!* #*and a box in upper left of window will give you* #*the spherical coordinates you're looking from!* #level curve where  $x^2 - y^2 = 0.5$ #*a quadratic function of two variables* #*rotated ellipse,kind of badly drawn!* #*better resolution* **Differential equations**

**>**  *with DEtools* : #*differential equation package*  $\blacktriangleright$  *dsolve*({ $x'(t) = 3 \cdot x(t) + y(t), y'(t) = -4 \cdot y(t),$  { $x(t), y(t)$ });  $\blacktriangleright$  *deqtn*  $:= y'(x) = y(x);$  $\blacktriangleright$  *dsolve*( $y'(x) = y(x), y(x)$ ) # *same answer*  $\blacktriangleright$  *dsolve* ({*deqtn*, *y*(0) = 2}, *y*(*x*)); #*IVP for exponential growth* **>** *dsolve*(*deqtn*, *y*(*x*)); #general solution...notice the funny way Maple writes constants **>** *dsolve*  $(y'(x) = y(x), y(0) = 2$ ,  $y(x)$ ; #same answer  $\blacktriangleright$  *dsolve*  $\{x'(t) = 3 \cdot x(t) + y(t), y'(t) = -4 \cdot y(t), x(0) = 1, y(0) = 2\}$ ; # and IVP #*the DE*  $dy/dx = y$  *....note you* #must  $\#must$ *write y(x), and not just y* #*solving a system of DEs*

 $>$  *deqtn2*  $:= y''(x) + 2 \cdot y'(x) + y(x) = 0$ ; *#higher order DE*  $>$  *DEplot*(*deqtn*, *y*(*x*), *x* = -1..1, *y* = -2..2,  $[y(0) = 0]$ ,  $[y(0) = 1]$ , **>**   $\lceil y(.3) \rceil = -2 \rceil$ , *arrows* = *line*, *color* = *blue*, *linecolor* = *green*); #*slope field with solution graphs*  $\iota$ *ics2*  $:= y(0) = y0, y'(0) = v0$ ; #*initial conditions dsolve deqtn2, ics2 ;*

**Algebra and equations - including simplifying and factoring**

```
> 
unassign 'f','k','w','a','b','c' ;
> Digits := 5 : #example above continued...
\blacktriangleright h := x \to \sin(x)^2 + \cos(x)^2;\triangleright g := t \rightarrow \exp(-k \cdot t) \cdot (\cos(\omega t) \cdot \exp(2 \cdot k \cdot t));\blacktriangleright solve(g(t) = 2.); #unless you enter a decimal
> expand(f(t)); #multiplied out
\blacktriangleright solve(g(t) = 2); #solve an equation, maple tries
> f(t);\triangleright simplify(g(z)); #simplify will try to simplify
> g := t \rightarrow \exp(t);\triangleright f := t \rightarrow exp(-k \cdot t) \cdot (int( exp(k \cdot r) \cdot (a + b \cdot cos(\omega \cdot r) + c \cdot sin(\omega \cdot r)), r = 0..t));\blacktriangleright Digits := 5; \blacktriangleright #use a different number of significant
> collect(expand(f(t)), \{cos(\omega t), sin(\omega t), exp(k t)\}); #collect terms with
\sum simplify (h(x));
\triangleright F := x \rightarrow ((3 * x^2 + 5 * x + 7) / (x^4 - x));#you can ask it to try special tricks,
                 #see help windows.
       #the factors in the list at the right
  k := 0.6 : \omega := 3 : a := 1 : b := 2 : c := -2 :
 f(t);
a; b; c; k; f(t);
   convert(F(x), partfrac, x);#partial fractions!
                   #symbolic solution
           #digits, rather than the default of 10.
   solve(g(t) = 2.); #cleaner looking, but less accurate answer.
```
#### **Linear algebra commands**

*> with LinearAlgebra ; # the newer of two linear algebra libraries in Maple. > with Student LinearAlgebra ; # the older one is called "linalg" and tends to use #lower case commands rather than capitalized ones. #a subpackage of commands helpful in a first linear algebra course*

Read more about student linear algebra commands in a help window:

 $> A :=$  *Matrix* (3, 3, [1, 2, 3, 4, 5, 6, 7, 8, 9]); # a 3 by 3 matrix, with entries *> ?Student[LinearAlgebra]; #listed across each row, from the first to the last.*   $AI := Matrix([1, 2, 3], [4, 5, 6], [7, 8, 9]])$ ; # same matrix *ReducedRowEchelonForm A ; #self explanatory*

to find out more about the Matrix command, ask help:

**>** 

 $> b := Vector([\n0, -3, -6])$ ; # a vector *> ?Matrix;*  $>$  *B*  $:=$  *Matrix* (3, 3, [1, 2, 3, 4, 5, 6, 7, 8, 10]); **>**   $> 3 \cdot$ Iden + 2 $\cdot$ B; #scalar multiplication and addition of matrices  $C := \langle A | b \rangle$ ; #*dugmented matrix ReducedRowEchelonForm C ; #reduced row echelon form, from which #you can read off solutions to Ax=b, if there are any. LinearSolve* $(A, b)$ ; #equivalent way of writing the solutions, *#notice the funny parameter notation*  $d := \text{Vector}([\,0, -3, -5])$ ; *ReducedRowEchelonForm*  $(A|d)$ ; #does  $Ax = d$  have solutions? *LinearSolve A, d ; #Maple informs you the system is inconsistent MatrixInverse* $(A)$ ; #does not exist *Determinant* $(A)$ ; #so also the determinant is zero  $A^{-1}$ . *; #another way to compute matrix inverse, when it exists. Iden*  $:=$  *Matrix* (3, *shape*  $=$  *identity*); #3 *by* 3 *identity matrix*  $\langle B|$  *Iden*  $>$ ; #*augmented with identity*  $\textit{ReducedRowEchelon Form}$  (  $\lt B| \textit{Iden} >$  ); # to read off  $B^{-1}$ ;  $B^{-1}$ . *; #check*  $B.B^{-1}$ : *; #use periods to multiply matrices - should get identity*  $B^{-1}.b$ *.b; #solution to Bx=b LinearSolve B, b ; #same solution B.A; A.B; # matrix multiplication need not commute*  $(2 \cdot A + 3 \cdot I$ den).*Iden;* #what should you get?